**Siemens PLM Software** 

Greater China Technical Tips & News Hot Line:800-810-1970

2017-11-24

**NO CONDITA** 

#### Siemens PLM Software 技術技巧及新聞

歡迎流覽《Siemens PLM Software 技術技巧及新聞》,希望它能成為 Siemens PLM Software 技術支援團隊將 Siemens PLM Software 最新產品更新、技術技巧及新聞傳遞給用戶的一種途徑

### Date: 2017/11/24

#### **NX Tips**

## 1. NX Motif 的資源檔 Ugnx11 無法找到.

### 問題/症狀

當 NX 11 在 Red Hat 7.x 上啟動的時候, 出現下面的錯誤:

**Motif Resources** The NX Motif resource file Ugnx11 could not be found. Please contact your System Manager. OK. 

### 解決方法

手動複製檔 Ugnx11\_default, 從 ugii 的目錄到 app-defaults 目錄中。這樣應該能夠解決 缺失 Ugnx11file 的錯誤。

比如: 複製 Ugnx11\_default 從目錄: /nx11basedirectory/ugii/ 您安裝 NX 的目錄的子目錄。

到:

/usr/lib/X11/app-defaults/Ugnx11

# 2. 輸出裝配到 STEP 格式時,如何保留零件原來的名字?

從 NX 中把裝配轉換到 STEP 格式的時候,需要保持零件的名字和裝配結構不變。

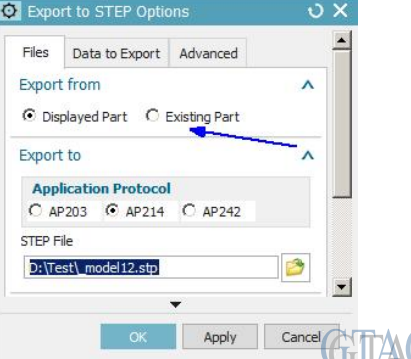

在輸出 STEP 對話方塊裡,選擇輸出 "existing part" 可以滿足需求

Greater China Technical Tips & News Hot Line:800-810-1970

2017-11-24

#### **Teamcenter Tips**

### *3. 在 Teamcenter11.x 上安裝調度程式來使用時間表管理*

升級到 Teamcenter11.x 後,試圖安裝或者配置調度程式來使用時間表管理,是否有特殊 的指導文檔?

關於 TC11.x 下時間表管理和調度程式是如何交互的,下面是一些常規的建議:

1.從 TC11.x 開始,時間表管理與調度程式之間僅僅存在很少的交互。

Chapter 1: Getting started with Schedule Manager

#### Note

Teamcenter Dispatcher is required for some schedule operations, such as:

. In My Teamcenter, using File ->Save As for a schedule using the Background option.

Using the Shift Schedule command when the Run in Background option is selected.

Creating a new schedule from a template with Background Copy selected.

For more information, see Configuring asynchronous services in the Dispatcher Server Translators Reference. **GTAC Greater China** 

注意:

某些時間表操作還需要 Teamcenter 調度程式, 比如

- •在我的 Teamcenter 應用中, 使用檔—>另存為功能表, 並使用後臺選項來創建時間表
- •使用排班時間表命令,並選擇使用後臺運行
- •使用後臺拷貝的方式用範本創建時間表

更多的資訊,請參見配置調度程式服務轉換器引用中的非同步服務

2.在 TC11.2 以及後續版本中,調用時間表管理 SOA 時不再需要調度程式

3.在 TC11.2.x 以及後續的版本中,時間表管理沒有也無需特定調度轉換器

(我們之前有 SchMgrTrans 和 ProjectTrans 轉換器。)

4. 通過 TEM 安裝時間表工作流集成

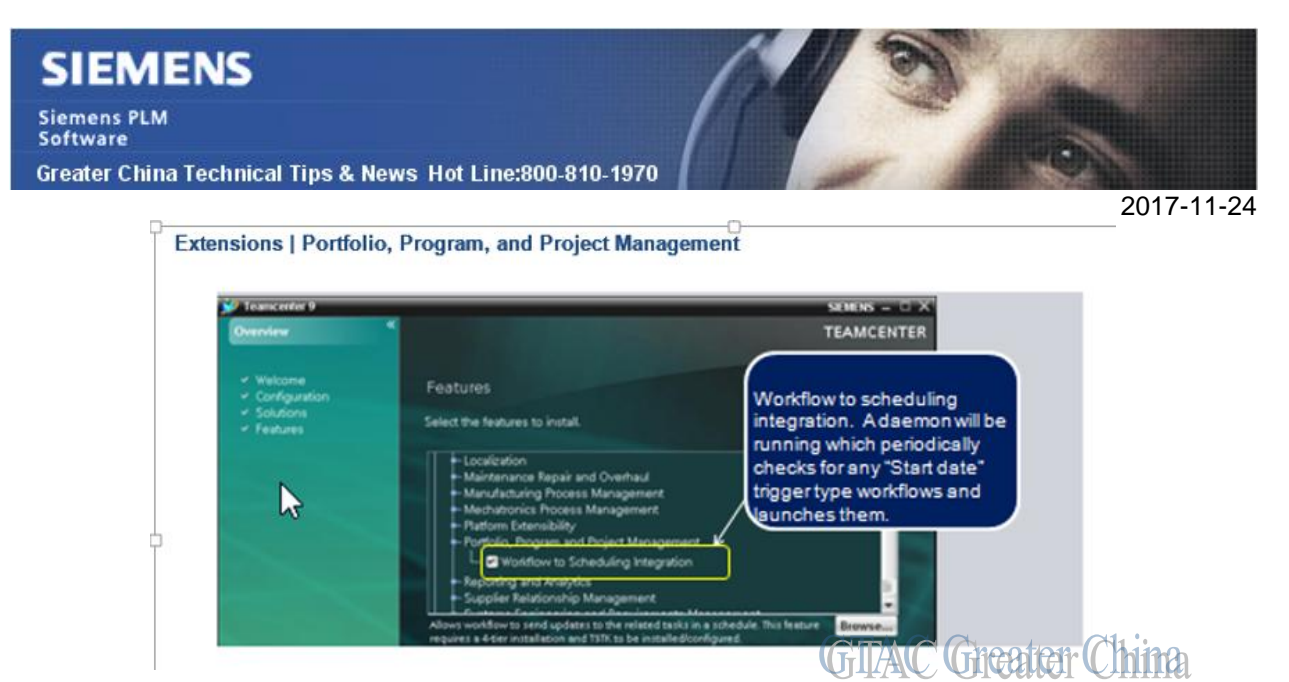

在 windows 機器上,TEM 中的該選項會創建 Teamcenter Schedule Management **Service** 

5.在 Active Workspace3.x 中使用時間表時,需要調度程式和非同步服務轉換器

在 Active Workspace 中的某些操作是不能選擇後臺運行的,比如另存為操作。非同步服 務自動在後臺運行,在列表1中的某些功能在 Active Workspace 中可能也需要調度程式 和非同步服務。

Greater China ME&S Service Team PRC Helpdesk (Mandarin): 800-810-1970/021-22086635 Taiwan Helpdesk (Mandarin): 00801-86-1970 HK Helpdesk (Cantonese): 852-2230-3322 Global Technical Access Center: <http://www.siemens.com/gtac> Siemens PLM Software Web Site: <http://www.plm.automation.siemens.com> Siemens PLM Software (China) Web Site: [http://www.plm.automation.siemens.com/zh\\_cn/](http://www.plm.automation.siemens.com/zh_cn/)

此e-mail newsletter 僅提供給享有產品支援與維護的Siemens PLM 軟體使用者。當您發現問題或 希望棄訂, 請發送郵件至 helpdesk cn.plm@siemens.com聯繫, 如棄訂,請在標題列中注明"棄 訂"